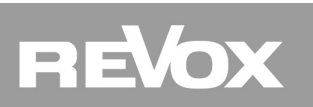

## Revox Multiuser KNX Gateway

# REVOX

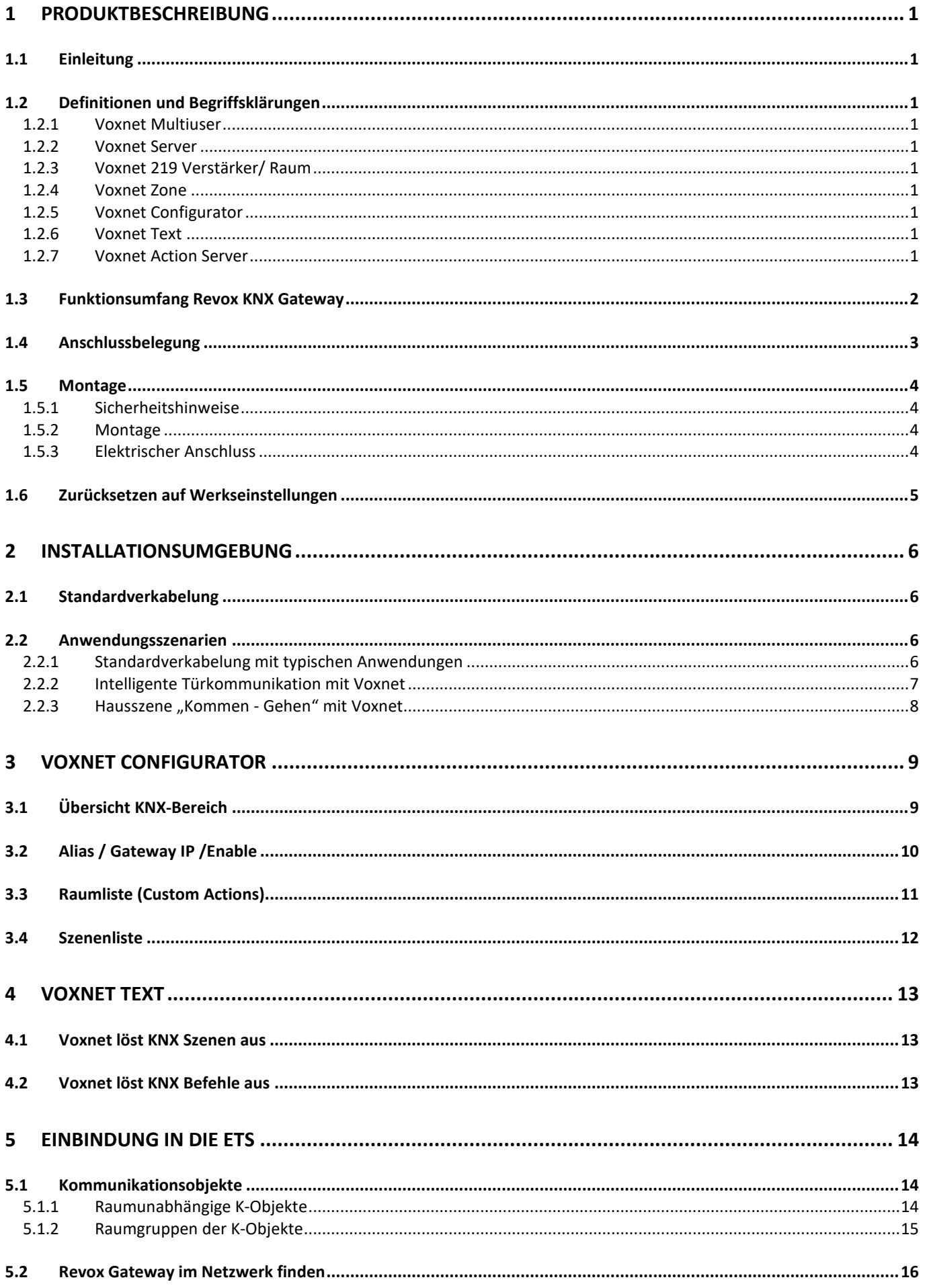

# REVOX

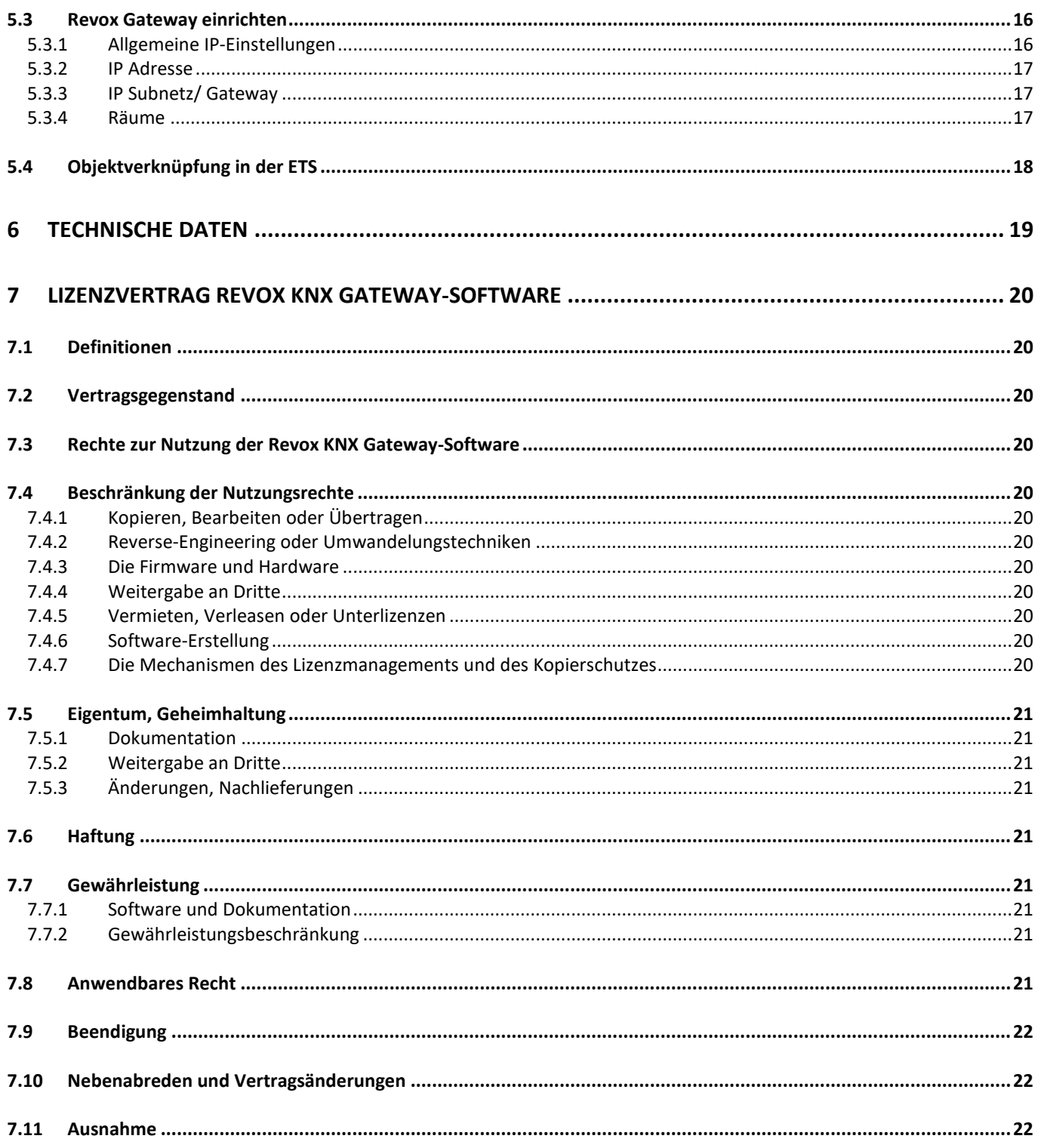

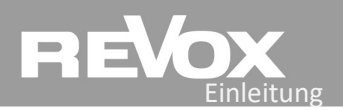

### <span id="page-3-0"></span>**1 Produktbeschreibung**

#### <span id="page-3-1"></span>**1.1 Einleitung**

Voxnet ist ein von Revox entwickeltes, auf Ethernet basierendes Multiuser / Multiroom Audiosystem mit einer neuen, einzigartigen Bedienphilosophie und einer überzeugenden Audio-Qualität. Diese besticht durch eine Streamingmöglichkeit auf CD-Niveau und kleinsten Latenzzeiten, so dass Musik in ihrer reinsten Form praktisch verzögerungsfrei in jedem Raum erklingt.

Mit dem Revox Multiuser KNX Gateway kann das Voxnet System komfortabel in die KNX-Haussteuerung integriert werden, unabhängig davon, für welchen Hersteller sich der Kunde entschieden hat. Durch den hohen Bekanntheitsgrad der KNX-Steuerung und die tausendfache Projekterfahrung der KNX-Installateure und Systemintegratoren ist es nun kinderleicht, die audiophile Musikwelt von Revox für Kunden zugänglich zu machen.

Das Revox Multiuser KNX Gateway dient dabei als Schnittstelle zwischen dem Revox Multiuser System und KNX. Die meisten verfügbaren Funktionen werden mit einem einfachen 1-Bit Befehl angesteuert und für die Grundfunktionen stehen entsprechende Status-Rückmeldungen zur Verfügung. So kann z.B. das Einschalten des TV-Gerätes den Voxnet 219 Verstärker mit dem entsprechenden Eingang aktivieren und gleichzeitig in der KNX-Welt eine Licht- / Jalousien-Szene starten. In Kapitel 2 werden verschiedene Anwendungsszenarien für die Kombination aus Haus-/Gebäudetechnik und Revox skizziert.

## **EVOX**

#### <span id="page-4-0"></span>**1.2 Definitionen und Begriffsklärungen**

#### <span id="page-4-1"></span>**1.2.1 Voxnet Multiuser**

Voxnet ist ein benutzerbezogenes Bedienkonzept, d.h. die Musik folgt dem Nutzer in dynamisch, gestaltbaren Hörzonen. Die Musik eines Nutzers spielt dabei über mehrere Räume vollständig synchron in voller CD-Qualität.

Sobald sich ein Nutzer in einem weiteren Raum mit seinem Nutzerprofil anmeldet, wird automatisch der vorherige mit dem aktuellen Raum verknüpft und in beiden Räumen wird der gleiche Inhalt wiedergegeben. Diese automatische Gruppenbildung durch den User darf nicht mit der Zonengruppe verwechselt werden, bei der Räume im Configurator zu Zonen gruppiert werden. Siehe Kapitel *1.2.4 Voxnet Zone*.

#### <span id="page-4-2"></span>**1.2.2 Voxnet Server**

Der Voxnet Server ist die Zentrale im Voxnet Multiuser/ Multiroom Audiosystem. Er besteht aus einer Synology NAS (siehe externes Dokument *Hardwareempfehlung*) mit der Voxnet Server SW. Je nach Ausbaustufe (Anzahl User/ Streams) kommen unterschiedliche Synology-Geräte zum Einsatz.

#### <span id="page-4-3"></span>**1.2.3 Voxnet 219 Verstärker/ Raum**

Der Voxnet 219 ist ein Stereoverstärker (2 x 50 Watt), mit dem ein Raum beschallt werden kann. Jedem Voxnet 219 Verstärker kann im Voxnet Configurator ein (Raum)-Name und ein (room)-Alias zugeordnet werden.

Optional kann jeder Voxnet 219 mit einem I/O-Modul ausgestattet werden. Damit stehen 3 Audioeingänge (Analog, Optical, Coaxial) sowie eine Audioausgang (PreOut) zur Verfügung. Diese "lokalen" Eingänge können auch in andere Räume gestreamt werden.

#### <span id="page-4-4"></span>**1.2.4 Voxnet Zone**

Im Voxnet System können Räume bzw. Verstärker zu Zonen gruppiert werden. Zonen können sich auch überlappen, d.h. ein Raum kann zu mehreren Zonen gehören. Durch die Zonenbildung kann z.B. mit einem Befehl eine ganze Zone auf einen bestimmten Lautstärkewert gesetzt werden. Für die Gruppierung der Räume stehen bis zu 10 verschiedene Zonen zur Verfügung.

#### <span id="page-4-5"></span>**1.2.5 Voxnet Configurator**

Revox bietet zur Konfiguration des Voxnet-Systems eine webbasierte Benutzeroberfläche, den *Voxnet [Configurator](#page-12-0)* an, welcher mit allen gängigen Browsern wie Internet Explorer, Firefox, Chrome etc. aufgerufen werden kann. Der Configurator kommuniziert mit dem Voxnet Server, welcher sich auf der Synology NAS befindet. Dort werden auch alle Konfigurationsdaten des gesamten Voxnet-Systems gespeichert. Diese beinhaltet sämtliche Voxnet Services, das Rechtemanagement und den Lizenz Server. Die Synology-NAS kann vorkonfiguriert (inkl. Voxnet-Server SW) über Revox bezogen werden. Hinweis: Die KNX-Konfiguration ist im Voxnet Configurator nur im *Advanced Mode* sichtbar.

#### <span id="page-4-6"></span>**1.2.6 Voxnet Text**

Voxnet Text ist eine leicht lesbare und erlernbare Schnittstellensprache, mit der Voxnet in den Grundfunktionen einfach und effektiv gesteuert werden kann. Im Voxnet Configurator werden einzelne Befehle oder Befehlsketten ebenfalls in Voxnet Text eingegeben und definiert.

#### <span id="page-4-7"></span>**1.2.7 Voxnet Action Server**

Der Voxnet Action Server läuft auf dem Port 11244 des Voxnet Servers. Über diesen Action Server können Fremdgeräte bzw. externe Steuerungen das Voxnet-System mittels Voxnet Text (IP Telegramme) steuern und gleichzeitig debuggen. Mit Hilfe eines Terminalprogramms verbindet man sich per TCP/IP und Telnet mit dem Action Server. Empfehlenswerte Terminalprogramme sind PuTTY und TeraTerm.

Zum Verbinden mit dem Server per TCP/IP gibt man im Terminalprogramm die entsprechende IP Adresse des Servers an und den Port des ActionServers. Die Portnummer ist festgelegt auf Port 11244.

## EVOX

#### <span id="page-5-0"></span>**1.3 Funktionsumfang Revox KNX Gateway**

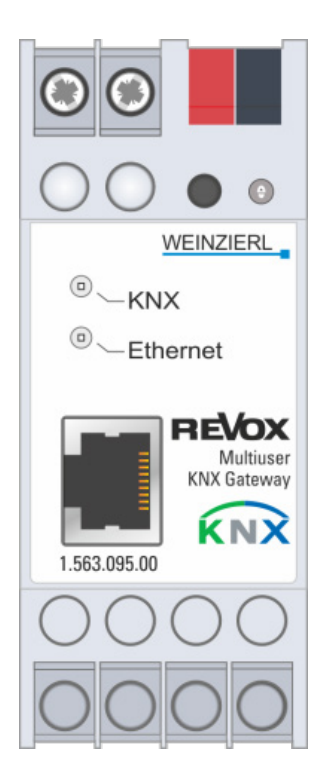

- Das Revox KNX Gateway kann bis zu 10 Räume ansteuern.
- Es können bis zu zwei Gateways pro Voxnet Server eingesetzt werden, somit sind maximal 20 Räume steuerbar (falls nötig, mit zusätzlichen Voxnet Servern erweiterbar).
- Funktionen werden in der ETS Programmiersoftware direkt mit Gruppenadressen verknüpft.
- Revox bietet für die Projektierung in der ETS eine komplette Datenbank an
- Für jeden Raum stehen derzeit 50 Kommunikationsobjekte bereit, z.B.:
	- Raum EIN/ AUS inkl. Status
	- User EIN/ AUS inkl. Status
	- Auswahl der User-Streams
	- Auswahl der lokalen Quellen (3 Quellen des IO-Moduls, 3 User-Favouriten-Quellen )
	- Kontrollbefehle: Next, Previous, und Pause
	- Volumenbefehle: Absolut, Relativ ±, Mute, Feedback
- Timer EIN/ AUS (von Voxnet Server) inkl. Status
- Pro Raum stehen zudem 8 (4 x ON/ 4 x OFF) individuelle Aktionen zur Verfügung, deren Funktion im Revox Server (Konfigurator) definiert werden können.
- Das Revox Multiuser System reagiert auf KNX Szenen Nummern (1 64).
- KNX Szenen (1 64) können aus dem Revox Multiuser System ausgeführt werden.
- Zusätzlich zu den KNX Szenen stehen 8 frei definierbare KNX Aktionen (1-Bit Befehle) zur Verfügung, die direkt aus der Revox Welt ausgelöst werden können.

#### <span id="page-6-0"></span>**1.4 Anschlussbelegung**

Das Revox KNX Gateway ist ein Reiheneinbaugerät mit einer Einbaubreite von 2TE.

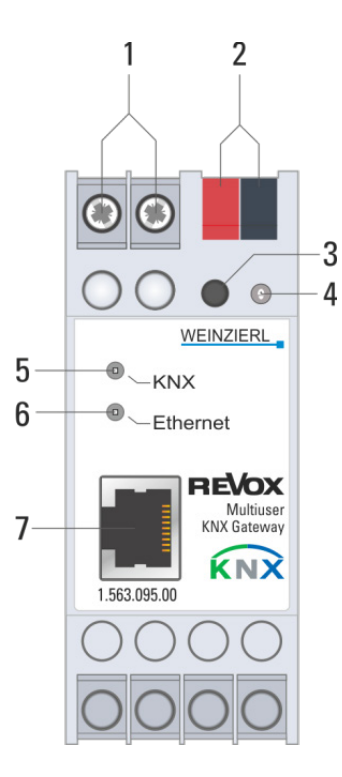

- 1. Anschluss für externe Versorgungsspannung\*\* 12V bis 24V AC / 12V bis 30V DC \*
- 2. Anschluss des KNX mit einer Busklemme
- 3. Lerntaster
- 4. Lern LED (**rot**)
- 5. KNX LED (**grün**): leuchtet, wenn Busspannung auf KNX vorhanden
	- blinkt bei Telegrammverkehr
- 6. IP LED (**grün**): leuchtet, wenn Ethernet-Verbindung vorhanden
	- blinkt bei Telegrammverkehr
- 7. RJ 45 Buchse zum Anschluss an das LAN (unterstützt PoE\*\*)
	- \* nur notwendig, falls kein PoE über LAN vorhanden ist
	- \*\* Leistung < 800 mW

## EVOX

#### <span id="page-7-0"></span>**1.5 Montage**

#### <span id="page-7-1"></span>**1.5.1 Sicherheitshinweise**

**Einbau und Montage elektrischer Geräte dürfen nur durch eine Elektrofachkraft erfolgen. Dabei sind die geltenden Unfallverhütungsvorschriften zu beachten. Bei Nichtbeachten der Installationshinweise können Schäden am Gerät, Brand oder andere Gefahren entstehen.**

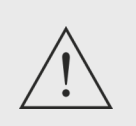

#### **GEFAHR!**

**Elektrischer Schlag bei Berühren spannungsführender Teile. Elektrischer Schlag kann zum Tod führen. Vor Arbeiten am Gerät Anschlussleitungen freischalten und spannungsführende Teile in der Umgebung abdecken!** 

**Weitere Informationen entnehmen Sie bitte dem dem Gerät beigefügten technischen Datenblatt.** 

#### <span id="page-7-2"></span>**1.5.2 Montage**

Aufschnappen auf Hutschiene nach DIN EN 60715, vertikale Montage. Die KNX-Busklemme muss nach oben zeigen. Es ist keine KNX/EIB-Datenschiene erforderlich; die Verbindung zu KNX-TP wird über die beiliegende Busanschlussklemme hergestellt.

Bitte beachten Sie den Temperaturbereich (- 5 ... + 45 °C), deshalb nicht oberhalb von wärmeabgebenden Geräten installieren und ggf. für ausreichende Lüftung/Kühlung sorgen.

#### <span id="page-7-3"></span>**1.5.3 Elektrischer Anschluss**

#### **KNX-TP**

Verbinden Sie die KNX-TP-Busleitung mit dem KNX-Anschluss des Geräts mittels beigefügter KNX-Bus-Anschlussklemme (schwarz/ rot). Die Busleitung muss mit intaktem Mantel bis nahe an die Geräteklemme geführt werden! Busleitungsadern ohne Mantel (SELV) müssen sicher getrennt installiert werden von allen Nicht-Sicherheitskleinspannungsleitungen (SELV/PELV) geschützt werden (Abstand ≥ 4 mm einhalten oder Abdeckungen verwenden, siehe auch VDE-Bestimmungen zu SELV (DIN VDE 0100-410 / "Sichere Trennung", KNX-Installationsvorschriften)!

#### **Spanungsversorgung**

#### **Externe Spanungsversorgung ohne PoE**

Verbinden Sie die externen Spannungsversorgung (12V bis 24V AC~ / 12V bis 30V DC=) mit den Spannungsversorgungsschraubklemmen (1) des Geräts, vorzugsweise gelb/weiß. Es gibt für diesen Anschluss **keine** Polung, d.h. auch eine DC-Versorgung (=) kann beliebig angeklemmt werden.

#### **Spannungsversorgung mit PoE**

Stellt der verwendete Router/ Switch eine PoE-Funktion (Power over Ethernet) zur Verfügung, kann auf die externe Spannungsversorgung verzichtet werden. In diesem Fall bleiben die Anschlussklemmen der externen Spannungsversorgung (1) unbelegt.

**Hinweis**: Sowohl die externe Spanungsversorgung als auch der PoE-Adapter sollte eine Leistung von 800 mW bereitstellen können.

#### **Ethernet Anschluss**

Anschluss der IP-Netzwerkleitung (RJ-45) mit dem Netzwerkanschluss des Geräts (7). Der Ethernet-Anschluss unterstützt PoE – siehe Spannungsversorgung

## **REVOX**

#### <span id="page-8-0"></span>**1.6 Zurücksetzen auf Werkseinstellungen**

Ab Werk ist folgende Konfiguration eingestellt:

- Physikalische Adresse des Gerätes: **15.15.255**
- Konfigurierte KNXnet/IP Tunneling Verbindungen: **1**
- Physikalische Adresse der Tunneling Verbindung: **15.15.250**
- IP Adressen Vergabe: **DHCP**

Es besteht die Möglichkeit das Gerät auf seine Werkseinstellungen zurückzusetzen.

#### **Zurücksetzen auf Werkseinstellungen:**

- 1. Stromversorgung zum Gerät trennen (externe Versorgungsspannung (1) bzw. PoE).
- 2. Lerntaster (3) drücken und gedrückt halten.
- 3. Stromversorgung zum KNX Gateway wieder herstellen.
- 4. Lerntaster (3) mindesten noch 6 sec. gedrückt halten.
- 5. Ein kurzes Aufblinken aller LEDs (4, 5, 6) signalisiert die erfolgreiche Rücksetzung auf Werkseinstellung.

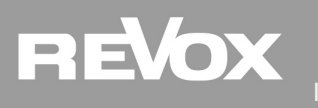

## <span id="page-9-0"></span>**2 Installationsumgebung**

#### <span id="page-9-1"></span>**2.1 Standardverkabelung**

Die Abbildung unten zeigt einen Ausschnitt einer Standardverkabelung mit dem Revox KNX Gateway. Dabei sind links die KNX-Komponenten (z.B. Tast-/ Temperatursensoren, Schalt- /Dimmaktoren) zu sehen, während auf der rechten Seite Voxnet-Komponenten (Voxnet 219 Verstärker, Voxnet Server) im Ethernet dargestellt sind. Essentielle Ethernet- bzw. KNX-Komponenten wie Switche, Router oder Netzteile sind aus Gründen der Übersichtlichkeit in dieser Abbildung nicht dargestellt.

#### <span id="page-9-2"></span>**2.2 Anwendungsszenarien**

#### <span id="page-9-3"></span>**2.2.1 Standardverkabelung mit typischen Anwendungen**

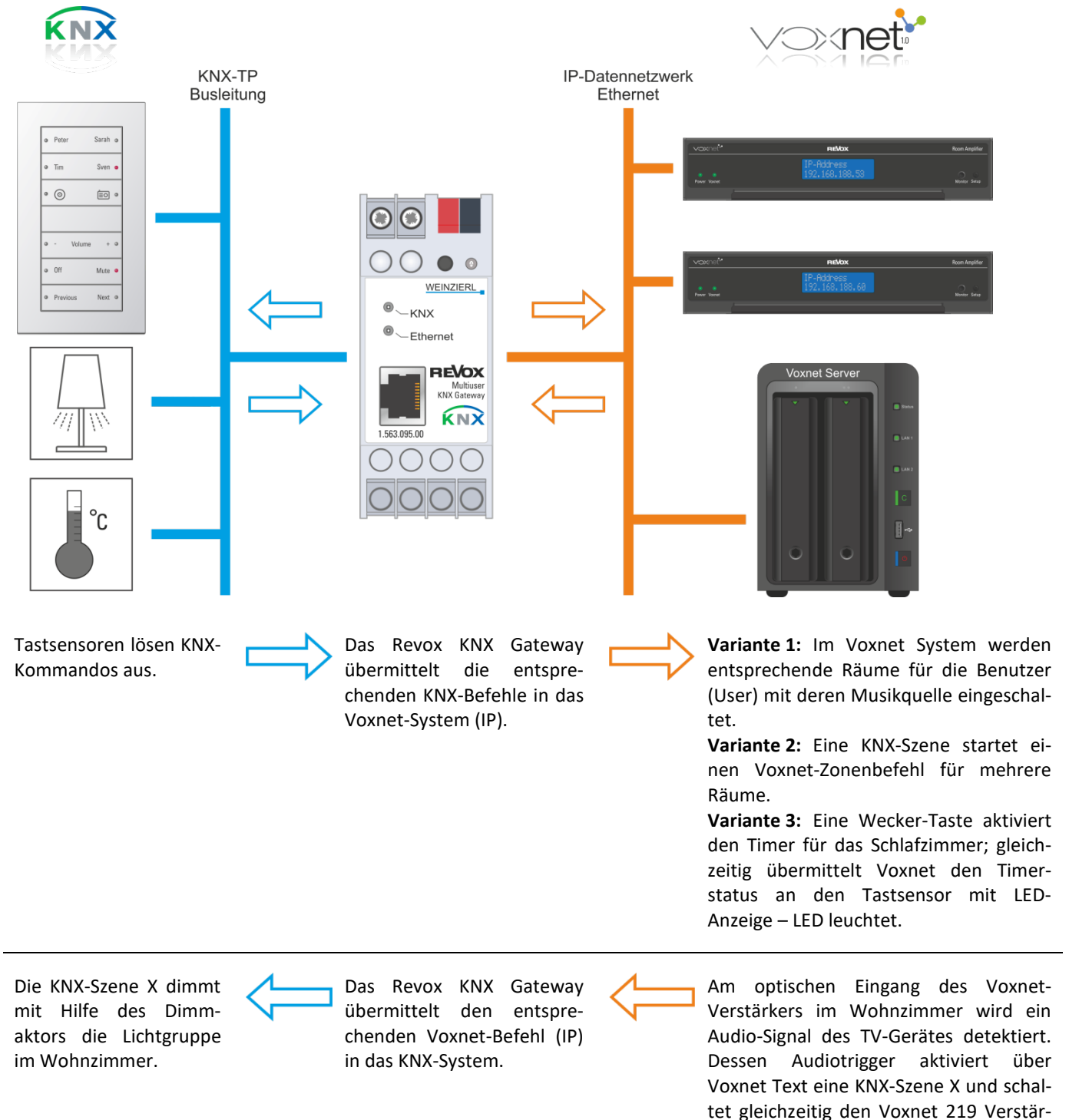

ker ein.

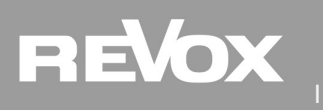

#### <span id="page-10-0"></span>**2.2.2 Intelligente Türkommunikation mit Voxnet**

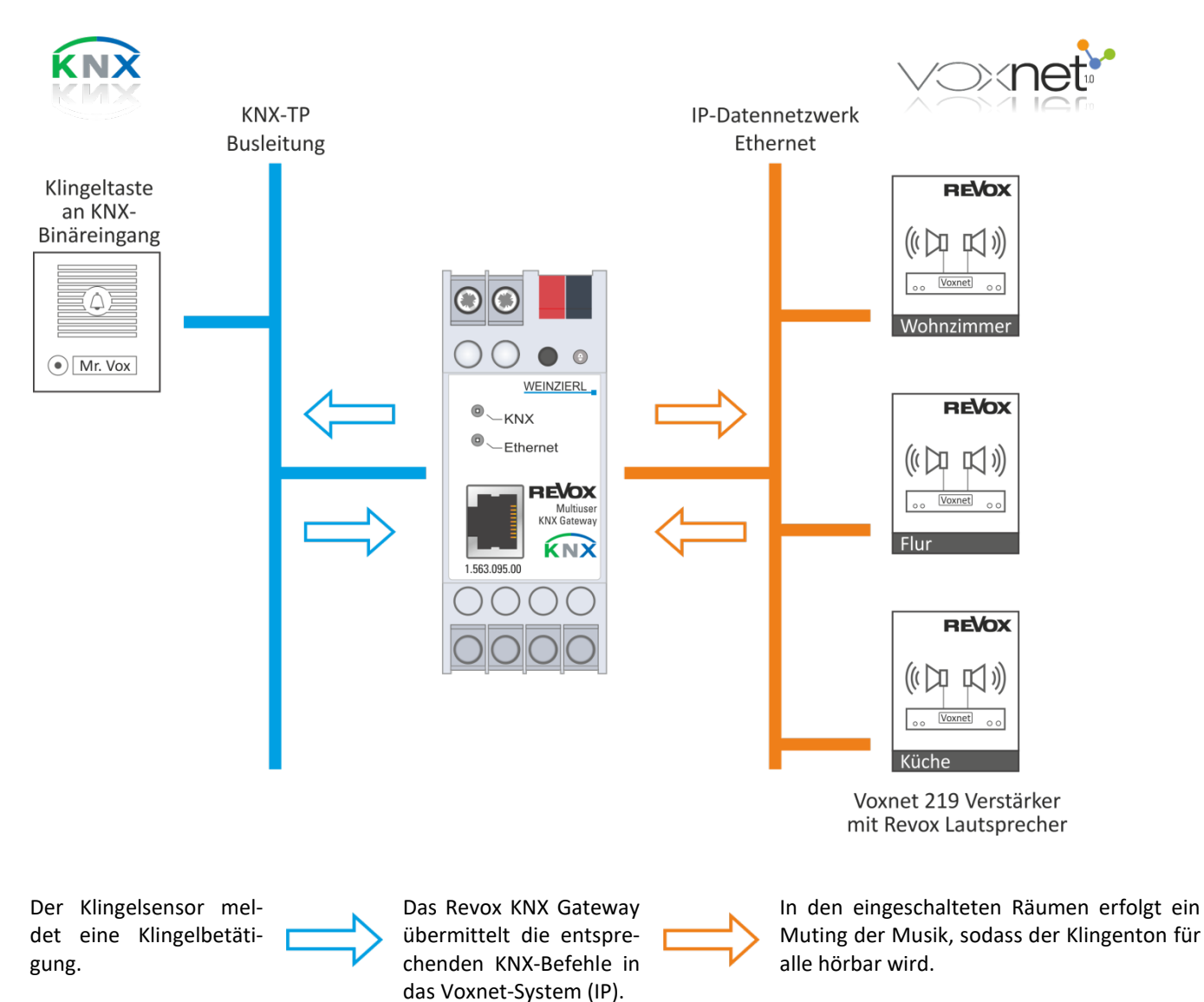

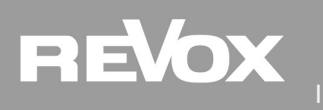

#### <span id="page-11-0"></span>**2.2.3 Hausszene "Kommen - Gehen" mit Voxnet**

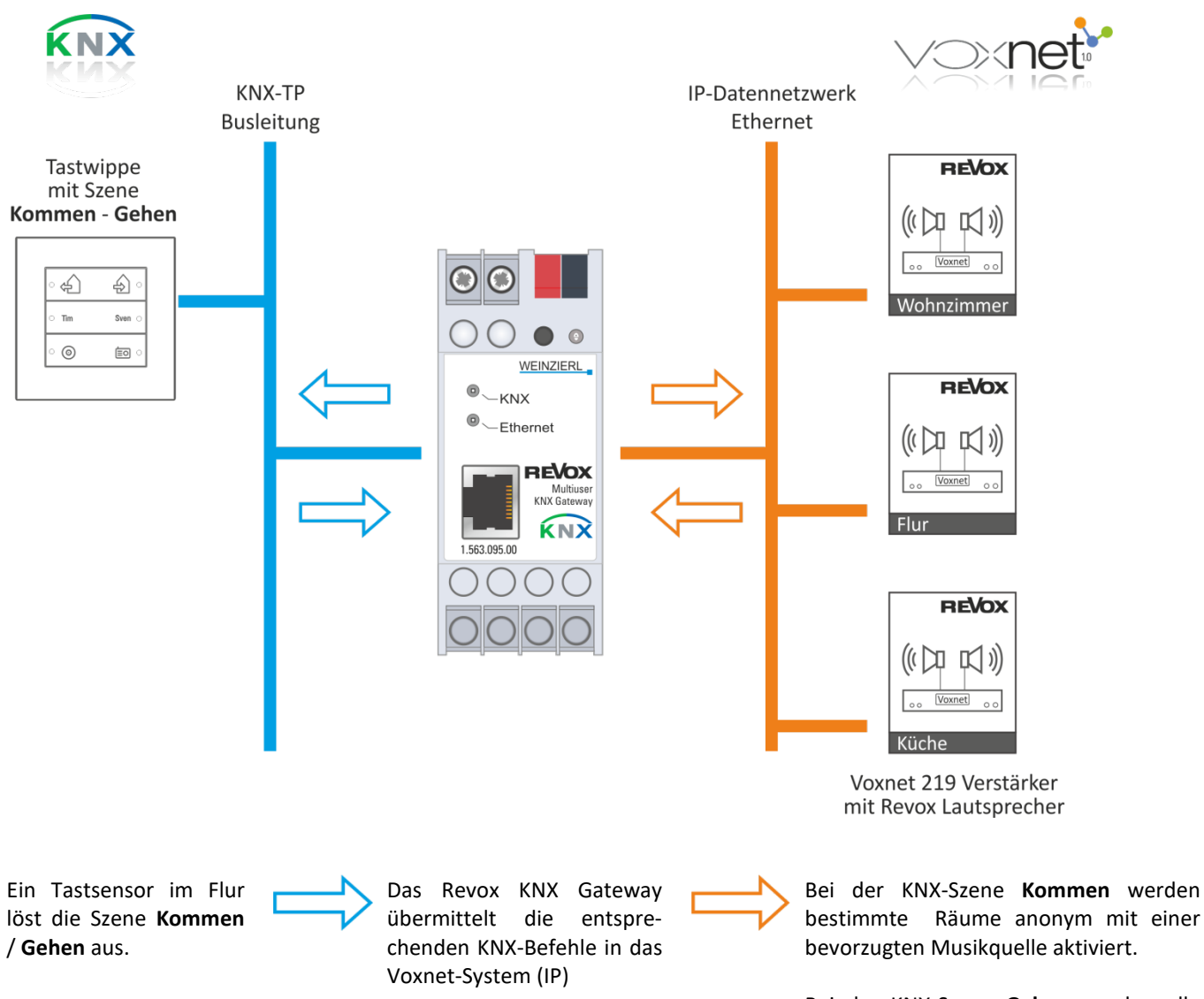

Bei der KNX-Szene **Gehen** werden alle Räume/ Voxnet Verstärker mit dem Befehl "System Aus" ausgeschaltet. Dieser Befehl wirkt auch auf auf Räume aus, die nicht im Voxnet *Configurator* in der *KNX Room List* aufgeführt sind.

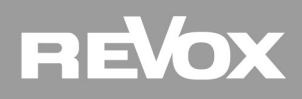

### <span id="page-12-0"></span>**3 Voxnet Configurator**

Revox bietet zur Konfiguration des Voxnet-Systems eine webbasierte Benutzeroberfläche, den *Voxnet [Configurator](#page-12-0)* an, welcher mit allen gängigen Browsern wie Internet Explorer, Firefox, Chrome etc. aufgerufen werden kann. Der Configurator kommuniziert mit dem Voxnet Server, welcher sich auf der Synology NAS befindet. Dort werden auch alle Konfigurationsdaten des gesamten Voxnet-Systems gespeichert. Diese beinhaltet sämtliche Voxnet Services, das Rechtemanagement und den Lizenz Server. Der Vertrieb des Voxnet-Servers erfolgt ausschließlich über die Firma Revox.

Der Voxnet Configurator wird in einer getrennten Bedienungsanleitung ausführlich beschrieben. Dieser Teil der Configurator-Beschreibung beinhaltet nur die, für das KNX Gateway relevanten Bereiche.

#### <span id="page-12-1"></span>**3.1 Übersicht KNX-Bereich**

Die KNX-Konfiguration ist im Voxnet Configurator nur im *Advanced Mode* sichtbar. Aktivieren Sie hierzu in der Taskleiste den Button *Advanced*. Im KNX-Bereich werden die zwei möglichen Gateway-Bereiche mit dem KNX-Intentifier **K** angezeigt, auch wenn kein KNX-Gateway real vorhanden/ angeschlossen ist. Dies bedeutet, dass ein Voxnet System schon im Vorfeld für das KNX-Gateway eingerichtet werden kann. Über die Import-/ Export-Funktion ist es auch möglich Gateway-Setups aus oder für andere Voxnet-Projekte zu verwenden. Die MAC-Adresse des *Voxnet Identifiers* stammt von dem Voxnet Server, welcher den KNX-Dienst bereitstellt. Bei mehreren Voxnet Servern im System ist immer ein Vielfaches der 2 KNX-Diensten sichtbar.

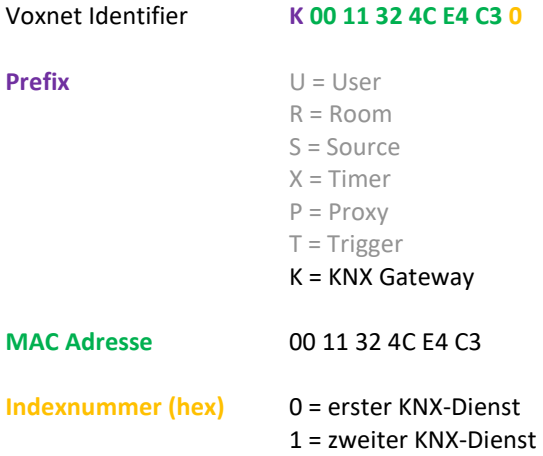

#### **Voxnet Configurator**

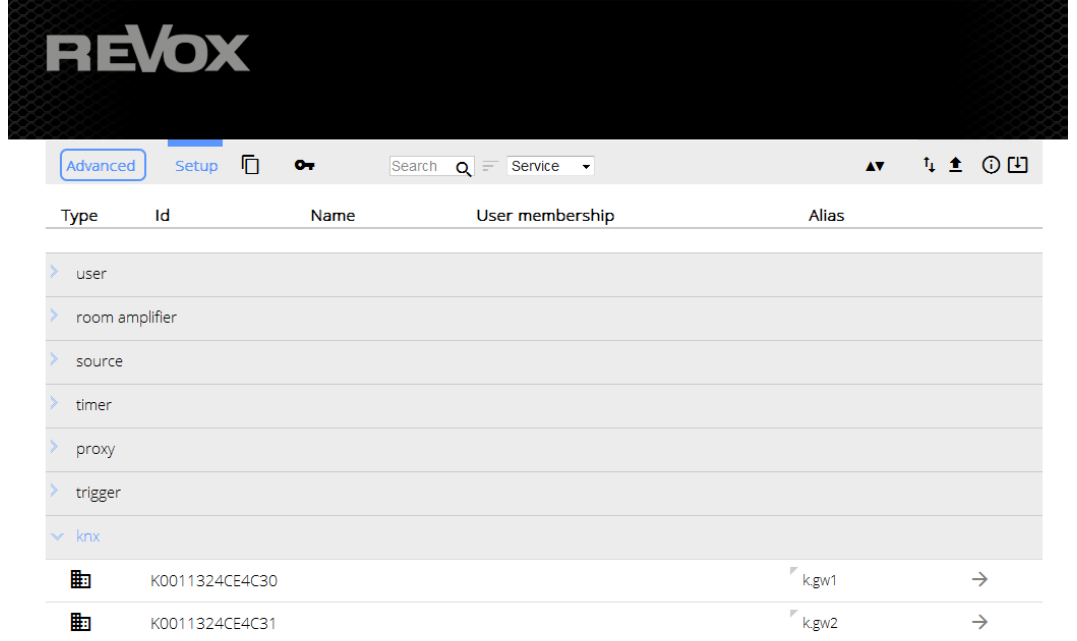

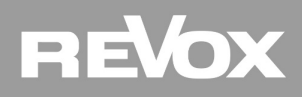

#### <span id="page-13-0"></span>**3.2 Alias / Gateway IP /Enable**

Auf der folgenden Seite wird das KNX-Gateway im Configurator angemeldet. Hierzu wird zunächst ein **Alias** vergeben, der die Zuordnung / Identifikation erleichtert. Sollte die Gateway-Funktion noch nicht aktiv sein **[Enable: NO],** kann dies jetzt erfolgen.

Address : IP-Adresse des Revox KNX-Gateways. Diese wird mit Hilfe der ETS eingerichtet oder kann mit den Revox KNX Finder im Netzwerk gesucht werden - siehe Kapitel [Allgemeine IP-Einstellungen.](#page-19-2)

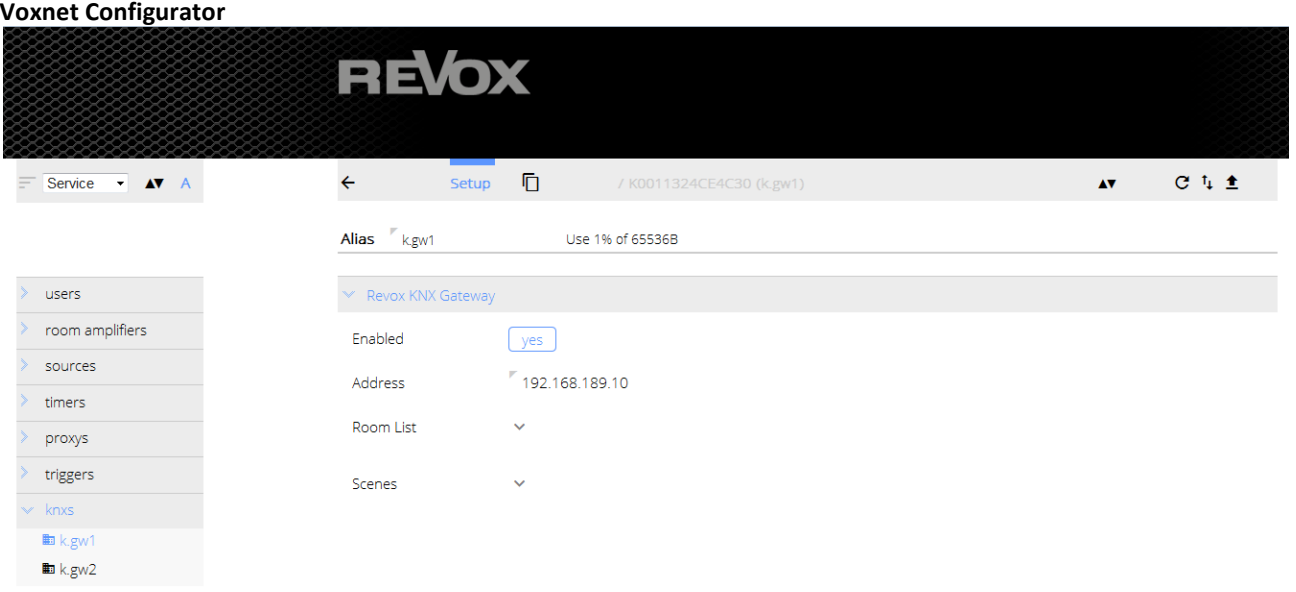

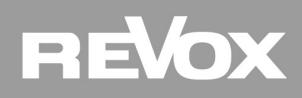

#### <span id="page-14-0"></span>**3.3 Raumliste (Custom Actions)**

Room List : In der *Room List* werden alle Räume (Voxnet 219 Verstärker) vom Installateur definiert, die an der KNX-Steuerung teilnehmen sollen. Diese Raumliste (Configurator) muss, was die **Raumnummern** betrifft, identisch sein mit der Raumliste in der ETS, da anhand dieser Raumnummerierung die *Customer Actions* ausgewählt und ausgeführt werden.

> *Hinweis*: In einem Voxnet System dürfen mehr Räume installiert sein, als ein bzw. zwei Gateways verwalten können, d.h. es ist möglich 25 Voxnet 219 Verstärker zu installieren, aber nur 10 Räume mit einem KNX Gateway anzusteuern.

- Custom Action : In jedem Raum stehen 4 *Custom Actions* mit 1/0-Funktion zur Verfügung. Die *Custom Actions* können für Funktionen genutzt werden, für die kein K-Objekt zur Verfügung steht, wie z.B. für Voxnet Proxy Befehle. So löst das Kommunikations-Objekt *Custom Action 1-1* im Beispiel unten (grüner Kasten) den Proxy-Befehl *\$p.loewetv:power\_on* aus. Die Programmierung der *Customer Actions* erfolgt mit der Programmiersprache *Voxnet Text*, welche in Kapitel 4 kurz und in einer getrennten Bedienungsanleitung ausführlich beschrieben ist.
- Hinweis :Pro Gateway können maximal 10 Räume definiert werden

#### **ETS Kommunikations-Objekte**

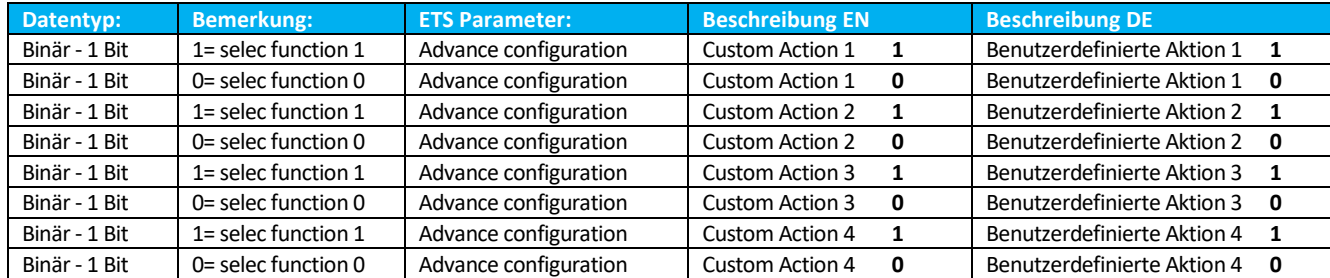

#### **Voxnet Configurator**

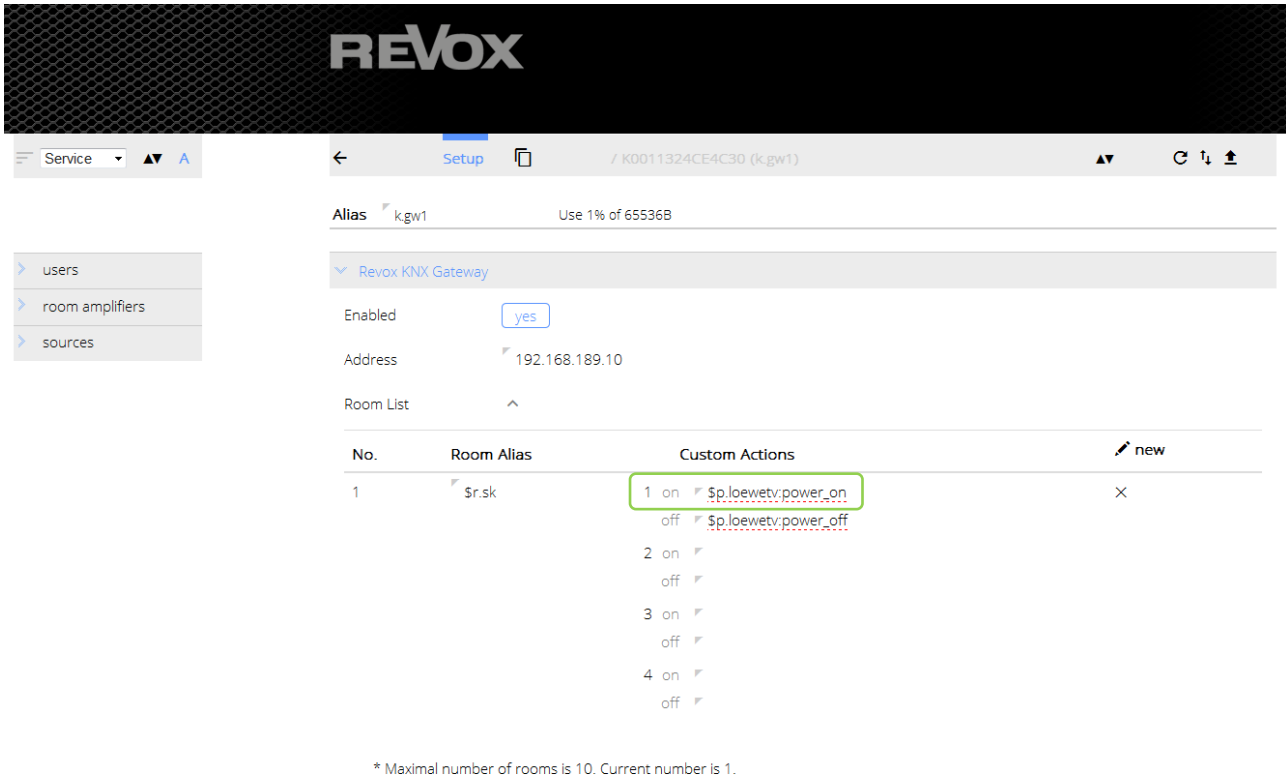

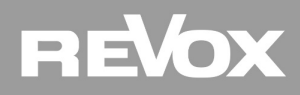

#### <span id="page-15-0"></span>**3.4 Szenenliste**

Scenes : im KNX-System gibt es 64 Szenenbefehle, welche über das Revox KNX Gateway in das Voxnet System übertragen werden. Hier können nun für maximal 8 KNX-Szenen Voxnet Text-Befehle hinterlegt werden, die beim Empfangen eines KNX-Szenen-Befehls ausgelöst werden. Die **Scene No.** ist identisch mit der Szenen-Nummer des KNX-Systems.

> Im Beispiel unten schaltet sich der Raum Wohnzimmer mit dem Analog-Eingang ein, wenn im KNX – System die Szene 32 gestartet wird.

#### **ETS Kommunikations-Objekte**

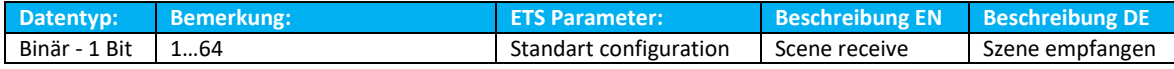

#### **Voxnet Configurator**

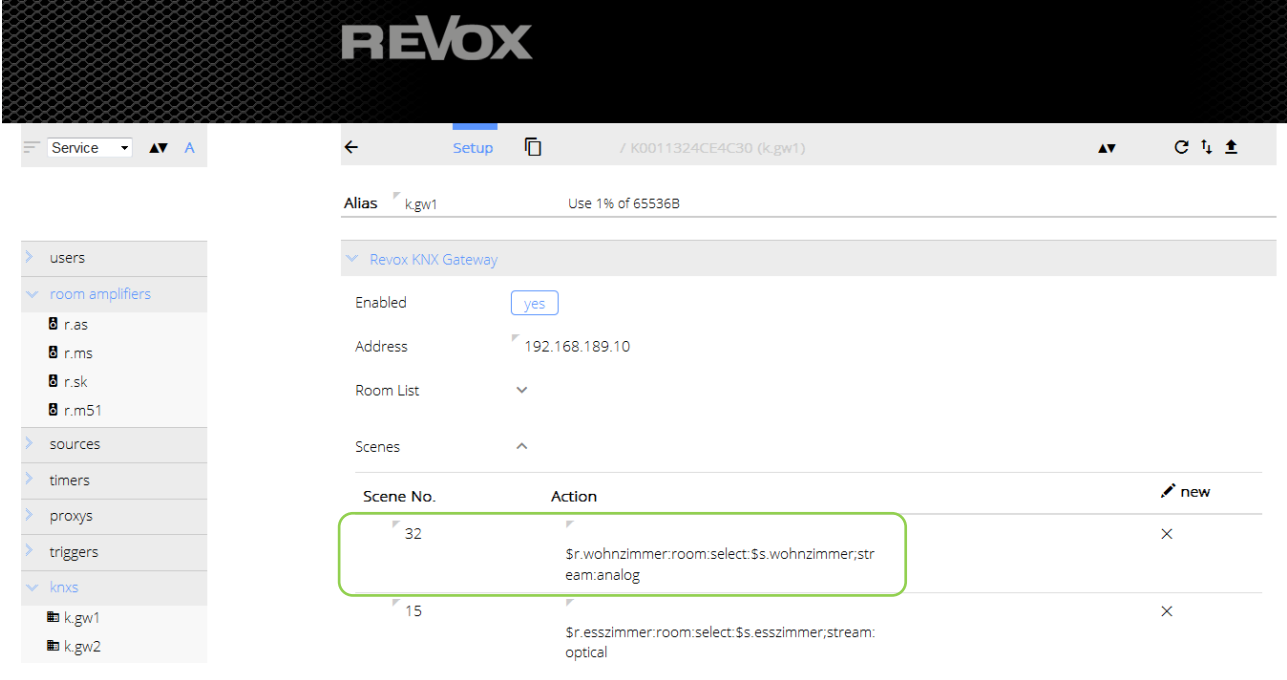

\* Maximal number of list items is 8. Current number is 2.

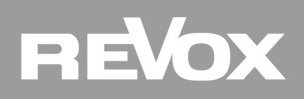

### <span id="page-16-0"></span>**4 Voxnet Text**

Voxnet Text ist eine leicht lesbare und erlernbare Schnittstelle, mit der Voxnet in den Grundfunktionen einfach und effektiv gesteuert werden kann. Im Voxnet Configurator werden einzelne Befehle oder Befehlsketten in Voxnet Text eingegeben und definiert.

Voxnet Text wird in einer getrennten Bedienungsanleitung ausführlich beschrieben. Dieser Teil der Voxnet Text-Beschreibung beinhaltet nur die für das KNX Gateway relevanten Bereiche.

#### <span id="page-16-1"></span>**4.1 Voxnet löst KNX Szenen aus**

Mit Voxnet können KNX-Szenen (1-64) ausgelöst werden.

Hierzu wird folgender Voxnet Text-Befehl gesendet: \$knx:scene:x x= 1.....64

#### **ETS Kommunikations-Objekte**

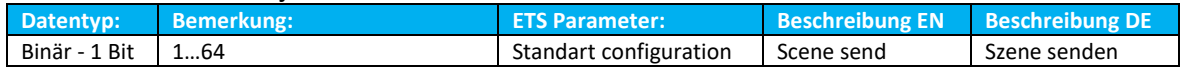

Dieser Befehl kann entweder über einen Voxnet Trigger oder Timer ausgelöst werden und natürlich von jedem System, das diesen Voxnet Text Befehl versenden kann.

#### <span id="page-16-2"></span>**4.2 Voxnet löst KNX Befehle aus**

Pro Gateway stehen 8 programmierbare "KNX Actions" zur Verfügung, welche durch eine entsprechende Verknüpfung mit einem KNX Aktor in der ETS, z.B eine Lichtgruppe schalten.

Hierzu wird folgender Voxnet Text-Befehl gesendet: \$knx:switch:x:y x=1....8, y=on/off/toggle

Dadurch wird an jeder KNX Gruppenadresse ein 1bit Befehl ausgelöst. (z.B. Licht ein/aus, Jalousie auf/ab, etc.)

#### **ETS Kommunikations-Objekte**

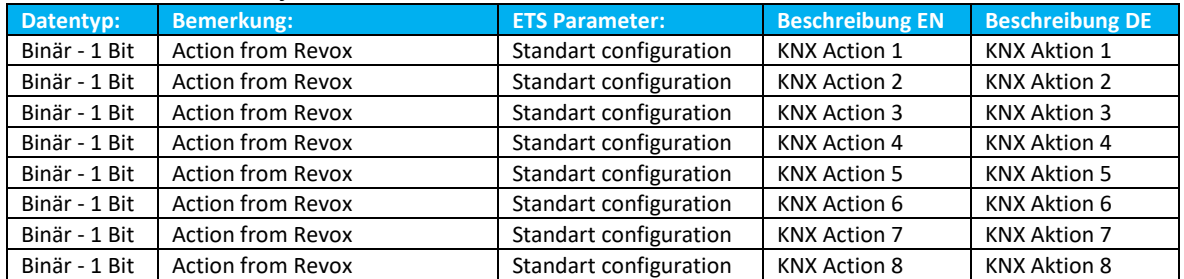

Diese Befehle können entweder über einen Voxnet Trigger oder Timer ausgelöst werden und natürlich von jedem System, das diesen Voxnet Text Befehl versenden kann.

## <span id="page-17-0"></span>**5 Einbindung in die ETS**

#### <span id="page-17-1"></span>**5.1 Kommunikationsobjekte**

Damit die Verknüpfung der Kommunikationsobjekte so einfach wie möglich von Statten geht, gibt es für das Revox KNX Gateway eine vorkonfigurierte Bibliothek, die direkt in die ETS geladen werden kann.

Darin sind die K-Objekte fest vorgegeben und müssen nur noch mit den entsprechenden Sensoren oder Aktoren verknüpft werden.

#### <span id="page-17-2"></span>**5.1.1 Raumunabhängige K-Objekte**

Diese K-Objekte enthalten einen globalen, raumübergreifenden System OFF-Befehl, die Auswertung der KNX-Szenen 1-64, sowie 8 KNX-Actions.

#### **ETS Kommunikations-Objekte**

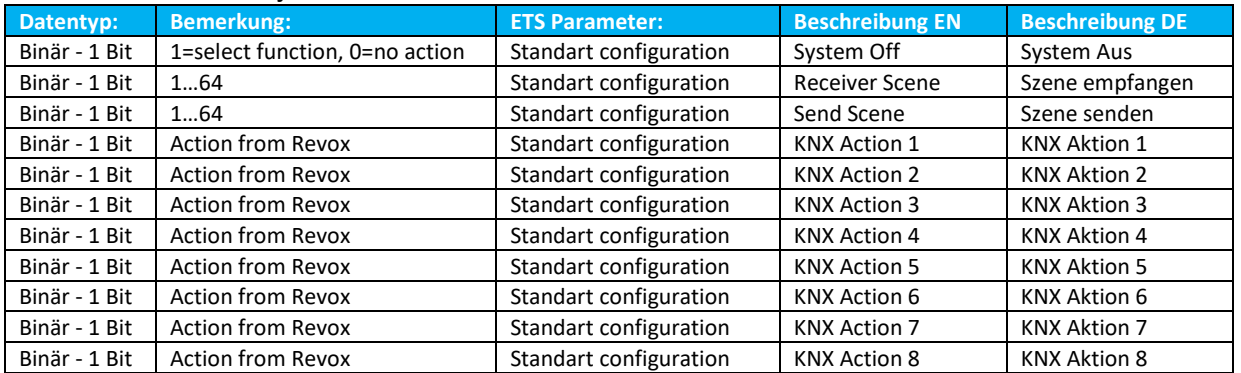

#### **System OFF**

Dieser Voxnet Befehl schaltet alle Räume im Voxnet-System aus, auch jene, die **nicht** über das Revox KNX Gateway gesteuert/ angesprochen werden. Revox KNX Gateway kann 10 Voxnet Räume kontrollieren, wobei maximal 2 Gateways pro Voxnet Server verwendet werden können.

#### **KNX-Szenen 1-64 empfangen**

Das Gateway erlaubt die Teilnahme an bis zu 8 KNX-Szenen. Die Szenen-Nummer ist frei definierbar (1-64). Somit lässt sich Voxnet in KNX Szenen integrieren. Was dabei ausgelöst wird, kann im Voxnet Configurator mittels Voxnet Text programmiert werden.

#### **KNX-Szenen 1-64 senden**

Voxnet kann KNX Szenen (0-64) auslösen. Der entsprechende Voxnet Text Befehl lautet: \$knx:scene:x x= 1.....64

#### **KNX Actions**

Pro Gateway stehen 8 programmierbare "KNX Actions" zur Verfügung. Befehl: \$knx:switch:x:y (x=1....8, y=on/off/toggle). Hiermit kann an jeder KNX Gruppenadresse ein 1bit Befehl ausgelöst werden. (z.B. Licht ein/aus, Lift auf/ab, etc.)

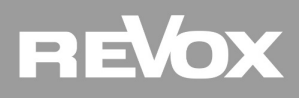

#### <span id="page-18-0"></span>**5.1.2 Raumgruppen der K-Objekte**

Die raumbezogenen K-Objekte sind in Gruppen zu je 50 K-Objekten zusammengefasst, die sich jeweils auf einen der 10 Räume beziehen.

Die grau hinterlegten Kommunikations-Objekte (K-O.) stehen nur in der ETS Raumeinstellung "Erweitert" zur Verfügung, nicht aber in der Einstellung "Standard".

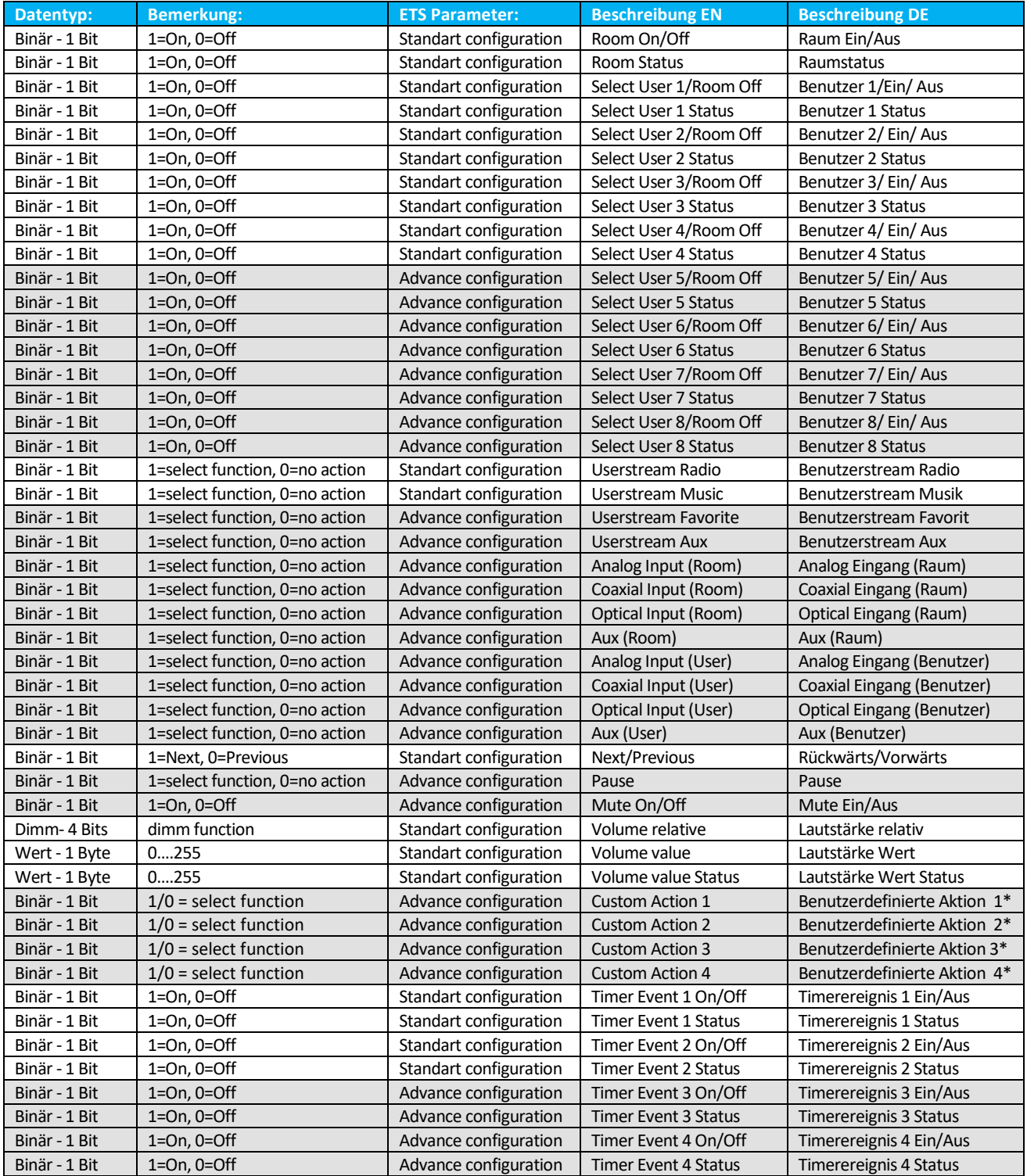

\* Pro Raum stehen 4 benutzerdefinierte Aktionen (je ON/ OFF) zur Verfügung, die im Voxnet *Configurator / Room List* definiert werden – siehe Kapitel 3.3 [Raumliste \(Custom Actions\).](#page-14-0)

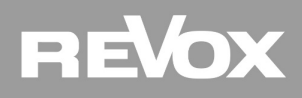

#### <span id="page-19-0"></span>**5.2 Revox Gateway im Netzwerk finden**

Mit Hilfe des Programms *KNX\_Gateway\_Finder* kann das Revox Gateways im Netzwerk gesucht werden, um die IP-Adresse zu ermitteln. Hierzu muss lediglich das kleine Programm Gateway Finder gestartet werden. Dieses Programm kann über die Revox-Support Homepage kostenlos heruntergeladen werden. Mit dem Button *Scan* startet die Suche. Nach einer kurzen Zeit werden die gefundenen Geräte angezeigt. Das Beispiel unten zeigt ein gefundenes Gateway an. Neben der IP-Adresse werden noch weitere Merkmale angezeigt:

- Application Id
- Application Version
- Firmware Version
- Gadget Status (Minivisualisierung für Windows Desktop)

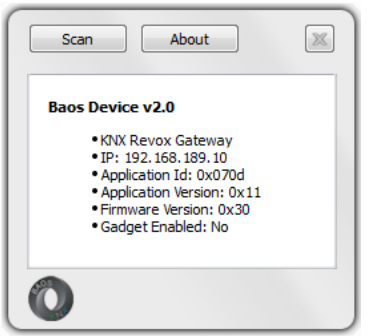

#### <span id="page-19-1"></span>**5.3 Revox Gateway einrichten**

Nachdem das Revox Gateway in die ETS importiert wurde, können die Grundeinstellungen für dessen Ethernet-Schnittstelle unter dem Reiter *Parameter* vorgenommen werden. Die Gateway-Bibliothek finden Sie sowohl auf der Homepage der Revox GmbH [\(www.revox.com\)](http://www.revox.com/) als auch bei der Firma Weinzierl [\(www.weinzierl.de/index.php/de/.](http://www.weinzierl.de/index.php/de/))

#### <span id="page-19-2"></span>**5.3.1 Allgemeine IP-Einstellungen**

Gerätename: spezifischer Gerätename, der beim Einsatz mehrerer Revox Gateways eine eindeutige Unterschei dung erlaubt.

Default Name: KNX Revox Gateway

IP Adresse Zuweisung: Zugangsart, entweder automatisch per DHCP oder manuell. Es wird empfohlen die manuelle Zuweisung der IP-Daten zu verwenden, da im Voxnet Configurator die explizite IP-Adresse des Voxnet Gateways angegeben werden muss. Per DHCP kann nicht zuverlässig davon ausgegangen werden, dass in jeder Betriebssituation immer dieselbe IP-Adresse vom Router vergeben wird.

<span id="page-19-3"></span>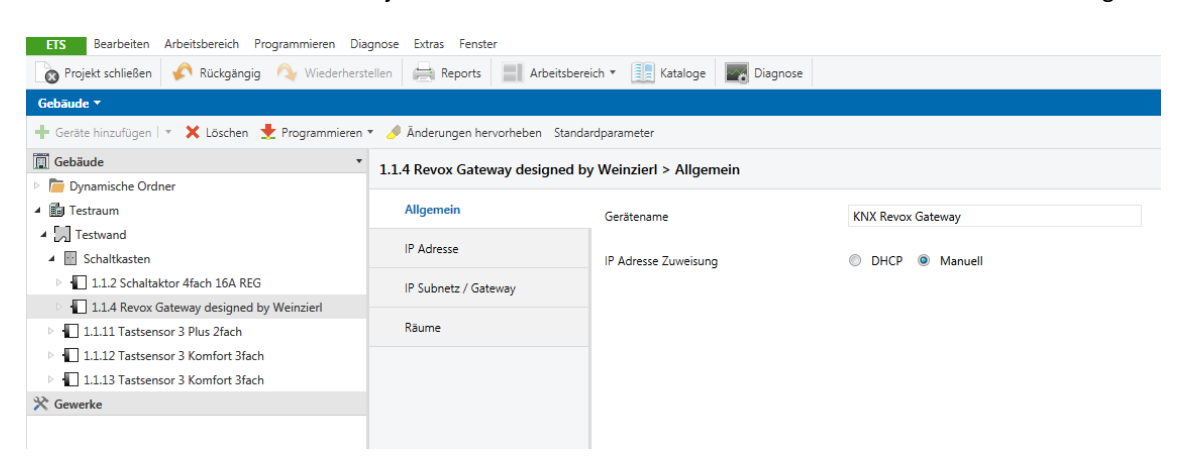

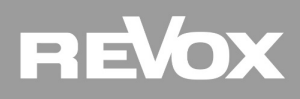

#### **5.3.2 IP Adresse**

IP Adresse Byte 1-4 Manuelle Eingabe der 4 Blöcke der IP-Adresse. Dieses Menü erscheint nur, wenn in den **Allgemein**-Einstellungen *manuell* gewählt wurde. Stellen Sie bei der Wahl der IP-Adresse sicher, dass diese nicht im DHCP-Bereich liegt und kein anderer Netzwerkteilnehmer die selbe Adresse verwendet.

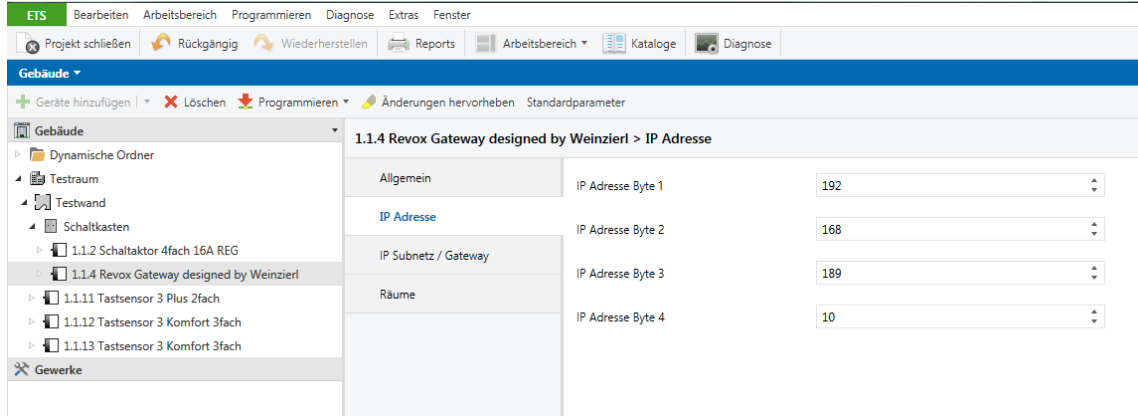

#### <span id="page-20-0"></span>**5.3.3 IP Subnetz/ Gateway**

IP Subnetz Byte 1-4 : Manuelle Eingabe der 4 Blöcke der IP-Subnet Mask. Klassische Einstellung: 255, 255, 255, 0

IP Gateway Byte 1-4 : Manuelle Eingabe der 4 Blöcke des Internet Gateways in das www. *Hinweis: Mit Gateway ist an dieser Stelle nicht das Revox KNX-Gateway gemeint.*

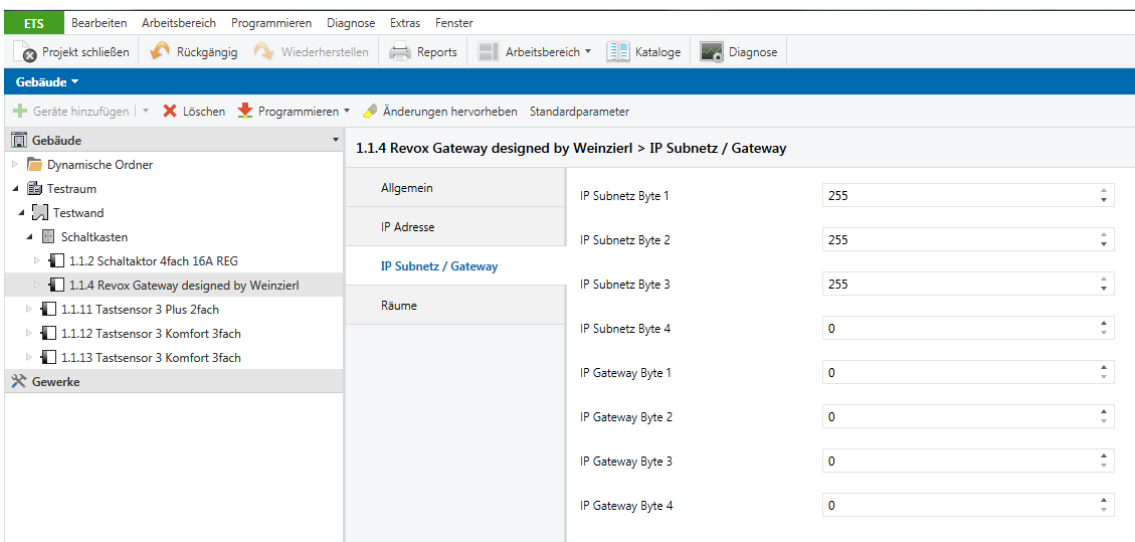

#### <span id="page-20-1"></span>**5.3.4 Räume**

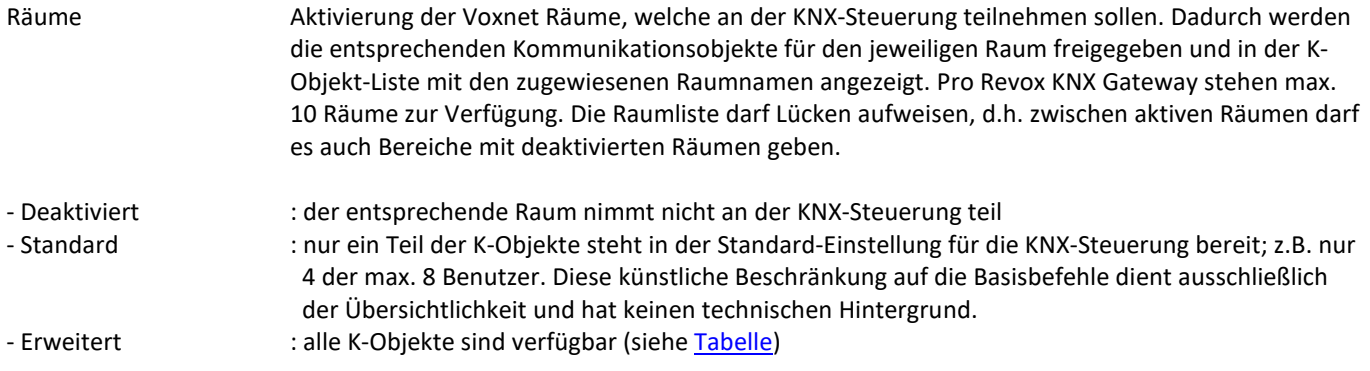

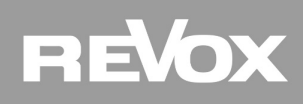

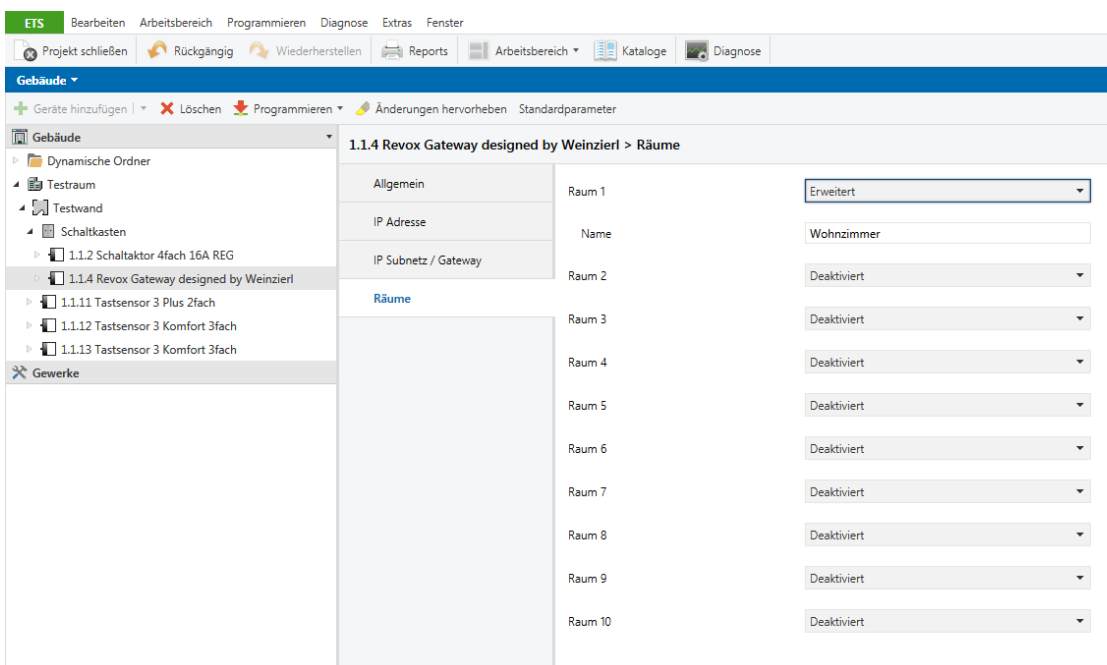

#### <span id="page-21-0"></span>**5.4 Objektverknüpfung in der ETS**

Nachdem alle Grundeinstellungen abgeschlossen sind, können im nächsten Schritt die Verknüpfungen der KNX-Sensoren mit den K-Objekten des Revox KNX Gateways durchgeführt werden. Die Abbildung unten zeigt die Verknüpfung eines Tastschalters mit dem Einschaltbefehl für den Analog-Eingang im Wohnzimmer.

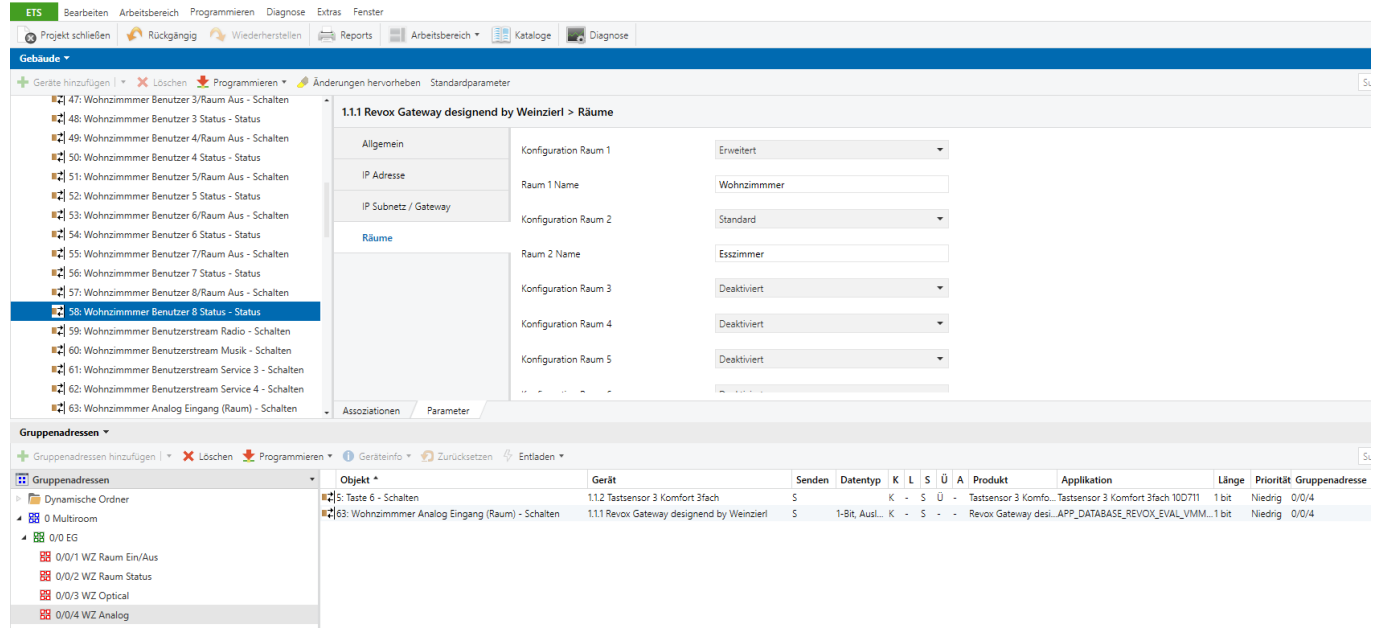

Hinweis: der Analog-Eingangsbefehl ist nur bei der Raum-Einstellung "Erweitert" verfügbar.

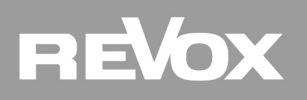

## <span id="page-22-0"></span>**6 Technische Daten**

#### **Elektrische Sicherheit**

- Schutzart (nach EN 60529): IP 20
- Sicherheitskleinspannung SELV DC 29 V

#### **CE-Kennzeichnung gemäß**

- Niederspannungsrichtlinie 2006 / 95 / EG EN 50491-3: 2009, EN 50491-5-1: 2010, EN 50491-5-2: 2010, EN 50491-5-3: 2010
- EMV Richtlinie 2004 / 108 / EG EN 61000-6-2: 2005, EN 61000-6-3: 2007 + A1: 2011
- RoHS Richtlinie 2011 / 65 / EU
- EN 50581: 2012 \*CE-Erklärung kann unter info@weinzierl.de angefordert werden.

#### **Mechanische Daten**

- Gehäuse: Kunststoff
- Reiheneinbau, Einbaubreite 2 TE
- Gewicht: ca. 100 g

#### **Umweltbedingungen**

- Umgebungstemp. im Betrieb: 5 ... + 45 °C
- Lagertemperatur: 25 ... + 70 °C
- Rel. Feuchte (nicht kondens.): 5 % … 93 %

#### **Bedienelemente**

• Lerntaster für KNX

#### **Anzeigeelemente**

- Lern-LED (rot)
- Anzeige-LED (grün) für KNX
- Anzeige-LED (grün) für LAN

#### **Ethernet**

• 10BaseT (10Mbit/s)

#### **Spannungsversorgung**

- Externe Versorgung 12-24 V AC / 12-30 V DC
- Alternativ: "Power over Ethernet"
- Leistungsaufnahme: < 800 mW

#### **Anschlüsse**

- KNX-Anschlussklemme
- LAN-Anschlussbuchse RJ-45
- Schraubklemmen für Versorgungsspannung

#### **Hersteller**:

Weinzierl Engineering GmbH D-84508 Burgkirchen / Alz Deutschland www.weinzierl.de [info@weinzierl.de](mailto:info@weinzierl.de)

### <span id="page-23-0"></span>**7 Lizenzvertrag Revox KNX Gateway-Software**

Im Folgenden sind die Vertragsbedingungen für die Benutzung der Software durch Sie als dem "Lizenznehmer" aufgeführt. Durch Annahme dieser Vereinbarung und durch die Installation der Revox KNX Gateway-Software oder der Ingebrauchnahme des Revox KNX Gateways schließen Sie einen Vertrag mit der Firma Revox GmbH, und erklären sich an die Bestimmungen dieses Vertrages gebunden.

#### <span id="page-23-1"></span>**7.1 Definitionen**

Lizenzgeber: Revox GmbH, Am Krebsgraben 15, 78048 VS-Villingen, Deutschland

Lizenznehmer: Der rechtmäßige Empfänger der Revox KNX Gateway-Software

Firmware: Software, die auf dem Revox KNX Gateway-Hardware eingebettet ist und zum Betrieb des Revox KNX Gateways dient.

Revox KNX Gateway Software: Als Revox KNX Gateway-Software wird die gesamte Software inklusive der Betriebsdaten bezeichnet, die für das Produkt Revox KNX Gateway zur Verfügung gestellt wird. Dies sind insbesondere die Firmware und die Produktdatenbank.

#### <span id="page-23-2"></span>**7.2 Vertragsgegenstand**

Gegenstand dieses Vertrages ist die auf Datenträger oder durch Download bereitgestellt Revox KNX Gateway-Software, sowie die zugehörige Dokumentation in schriftlicher oder elektronischer Form.

#### <span id="page-23-3"></span>**7.3 Rechte zur Nutzung der Revox KNX Gateway-Software**

Der Lizenzgeber räumt dem Lizenznehmer das nichtausschließliche, zeitlich unbegrenzte und nicht übertragbare Recht ein, die Revox KNX Gateway-Software gemäß den nachstehenden Bedingungen für die in der gültigen Fassung der Dokumentation (die in gedruckter Form oder aber auch als Onlinehilfe bzw. Onlinedokumentation zur Verfügung gestellt wird) genannten Zwecke und Anwendungsbereiche zu nutzen.

Der Lizenznehmer verpflichtet sich sicherzustellen, dass jeder, der das Programm nutzt, dies nur im Rahmen dieser Lizenzvereinbarung durchführt und diese Lizenzvereinbarung einhält.

#### <span id="page-23-4"></span>**7.4 Beschränkung der Nutzungsrechte**

#### <span id="page-23-5"></span>**7.4.1 Kopieren, Bearbeiten oder Übertragen**

Der Lizenznehmer ist nicht berechtigt die Revox KNX Gateway-Software ganz oder auszugsweise in anderer Weise als hierin beschrieben zu nutzen, zu kopieren, zu bearbeiten oder zu übertragen. Davon ausgenommen ist eine (1) Kopie, die vom Lizenznehmer ausschließlich für Archivierungs- und Sicherungszwecke angefertigt wird.

#### <span id="page-23-6"></span>**7.4.2 Reverse-Engineering oder Umwandelungstechniken**

Der Lizenznehmer ist nicht berechtigt Reverse-Engineering Techniken auf die Revox KNX Gateway-Software anzuwenden oder die Revox KNX Gateway-Software in eine andere Form umzuwandeln. Zu solchen Techniken gehört insbesondere das Disassemblieren (Umwandlung binär kodierter Maschinenbefehle eines ausführbaren Programmes in eine für Menschen lesbarere Assemblersprache) oder Dekompilieren (Umwandlung binär kodierter Maschinenbefehle oder Assemblerbefehle in Quellcode in Form von Hochsprachenbefehlen).

#### <span id="page-23-7"></span>**7.4.3 Die Firmware und Hardware**

Die Firmware darf nur auf der vom Lizenzgeber freigegebenen Hardware (Revox KNX Gateway) installiert und genutzt werden.

#### <span id="page-23-8"></span>**7.4.4 Weitergabe an Dritte**

Die Revox KNX Gateway-Software darf nicht an Dritte weitergegeben werden oder Dritten zugänglich gemacht werden.

#### <span id="page-23-9"></span>**7.4.5 Vermieten, Verleasen oder Unterlizenzen**

Der Lizenznehmer ist nicht berechtigt, die Revox KNX Gateway-Software zu vermieten, zu verleasen oder Unterlizenzen an dem Programm zu erteilen.

#### <span id="page-23-10"></span>**7.4.6 Software-Erstellung**

Der Lizenznehmer benötigt eine schriftliche Genehmigung des Lizenzgebers, um Software zu erstellen und zu vertreiben, die von der Revox KNX Gateway-Software abgeleitet ist.

#### <span id="page-23-11"></span>**7.4.7 Die Mechanismen des Lizenzmanagements und des Kopierschutzes**

Die Mechanismen des Lizenzmanagements und des Kopierschutzes der Revox KNX Gateway-Software dürfen nicht analysiert, nicht publiziert, nicht umgangen und nicht außer Funktion gesetzt werden.

#### <span id="page-24-0"></span>**7.5 Eigentum, Geheimhaltung**

#### <span id="page-24-1"></span>**7.5.1 Dokumentation**

Die Revox KNX Gateway-Software und die Dokumentation (die in gedruckter Form oder aber auch als Onlinehilfe bzw. Onlinedokumentation zur Verfügung gestellt wird) sind Geschäftsgeheimnisse des Lizenzgebers und/oder Gegenstand von Copyright und/oder anderen Rechten und gehören auch weiterhin dem Lizenzgeber. Der Lizenznehmer wird diese Rechte beachten.

#### <span id="page-24-2"></span>**7.5.2 Weitergabe an Dritte**

Weder die Software, noch die Datensicherungskopie, noch die Dokumentation (die in gedruckter Form oder aber auch als Onlinehilfe bzw. Onlinedokumentation zur Verfügung gestellt wird) dürfen zu irgendeinem Zeitpunkt - ganz oder in Teilen, entgeltlich oder unentgeltlich - an Dritte weitergegeben werden.

#### <span id="page-24-3"></span>**7.5.3 Änderungen, Nachlieferungen**

Die Revox KNX Gateway-Software und die Dokumentation (die in gedruckter Form oder aber auch als Onlinehilfe bzw. Onlinedokumentation zur Verfügung gestellt wird, unterliegen eventuell Änderungen durch den Lizenzgeber.

#### <span id="page-24-4"></span>**7.6 Haftung**

Der Lizenzgeber ist nicht haftbar für Schäden aus entgangenem Gewinn, aus Verlust von Daten oder aus anderem finanziellen Verlust, die im Rahmen der Benutzung der Revox KNX Gateway-Software entstehen, selbst wenn der Lizenzgeber von der Möglichkeit eines solchen Schadens Kenntnis hat.

Diese Haftungsbeschränkung gilt für alle Schadensersatzansprüche des Lizenznehmers, gleich aus welchem Rechtsgrund. Auf jeden Fall ist die Haftung auf den Kaufpreis des Produkts beschränkt.

Der Haftungsausschluss gilt nicht für Schäden, die durch Vorsatz oder grobe Fahrlässigkeit vom Lizenzgeber verursacht wurden. Unberührt bleiben weiterhin Ansprüche, die sich auf den gesetzlichen Vorschriften zur Produkthaftung beruhen.

#### <span id="page-24-5"></span>**7.7 Gewährleistung**

Die Revox KNX Gateway-Software wird zusammen mit der Software von Dritten ausgeliefert. Für die Software Dritter wird keinerlei Gewährleistung übernommen.

#### <span id="page-24-6"></span>**7.7.1 Software und Dokumentation**

Die Revox KNX Gateway-Software und die Dokumentation (die in gedruckter Form oder aber auch als Onlinehilfe bzw. Onlinedokumentation zur Verfügung gestellt wird) werden dem Lizenznehmer in der jeweils gültigen Fassung zur Verfügung gestellt. Die Gewährleistungszeit für die Revox KNX Gateway-Software beträgt 12 Monate. Während dieser Zeit leistet der Lizenzgeber wie folgt Gewähr:

- Die Software ist bei Übergabe frei von Material- und Herstellungsfehlern.
- Die Software arbeitet gemäß der ihrer beigefügten Dokumentation in der jeweils gültigen Fassung.
- Die Software ist auf den vom Lizenzgeber genannten Computer-Stationen ablauffähig.

Die Erfüllung der Gewährleistung erfolgt durch Ersatzlieferung.

#### <span id="page-24-7"></span>**7.7.2 Gewährleistungsbeschränkung**

Im Übrigen wird für die Fehlerfreiheit der Revox KNX Gateway-Software und ihrer Datenstrukturen keine Gewährleistung übernommen. Die Gewährleistung erstreckt sich auch nicht auf Mängel, die auf unsachgemäße Behandlung oder andere Ursachen außerhalb des Einflussbereiches des Lizenzgebers zurückzuführen sind. Weitere Gewährleistungsansprüche sind ausgeschlossen.

#### <span id="page-24-8"></span>**7.8 Anwendbares Recht**

Dieser Vertrag unterliegt dem Recht der Bundesrepublik Deutschland. Gerichtsstand ist Freiburg.

#### <span id="page-25-0"></span>**7.9 Beendigung**

Dieser Vertrag und die darin gewährten Rechte enden, wenn der Lizenznehmer eine oder mehrere Bestimmungen dieses Vertrages nicht erfüllt oder diesen Vertrag schriftlich kündigt. Die übergebene Revox KNX Gateway-Software und die Dokumentation (die in gedruckter Form oder aber auch als Onlinehilfe bzw. Onlinedokumentation zur Verfügung gestellt wird) einschließlich aller Kopien sind in diesem Falle unverzüglich und unaufgefordert vollständig zurückzugeben. Ein Anspruch auf Rückerstattung des bezahlten Preises ist in diesem Falle ausgeschlossen.

Mit Beendigung des Vertrages erlischt die Lizenz zur Nutzung der Revox KNX Gateway-Software. Das Produkt Revox KNX Gateway muss in diesem Fall außer Betrieb genommen werden. Eine weitere Nutzung des Revox KNX Gateway ohne Lizenz ist ausgeschlossen.

Die Inbetriebnahme-Software und die Visualisierungs-Software muss deinstalliert und alle Kopien vernichtet oder an den Lizenzgeber zurückgegeben werden.

#### <span id="page-25-1"></span>**7.10 Nebenabreden und Vertragsänderungen**

Nebenabreden und Vertragsänderungen bedürfen zu ihrer Gültigkeit der Schriftform.

#### <span id="page-25-2"></span>**7.11 Ausnahme**

Alle Rechte die nicht ausdrücklich in diesem Vertrag erwähnt werden, sind vorbehalten.

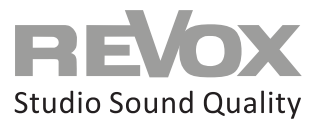

Kontakt

Deutschland / Germany Revox Deutschland GmbH Am Krebsgraben 15, D 78048 VS-Villingen Tel +49 7721 8704 0, Fax +49 7721 8704 29 info@revox.de www.revox.de

Schweiz / Switzerland Revox (Schweiz) AG Wehntalerstrasse 190, CH 8105 Regensdorf Tel +41 44 871 66 11, Fax +41 44 871 66 19 info@revox.ch www.revox.ch

Österreich / Austria Revox Handels GmbH Josef-Pirchl-Strasse 38, AT 6370 Kitzbühel Tel +43 535 666 299, Fax +43 535 666 299 4 info@revox.at www.revox.at

**E&OE** 

Copyright by Revox Deutschland GmbH, Germany.